Portalul TVR+ poate fi accesat scriind in browser (Internet Explorer, Microsoft Edge, Chrome, Mozilla etc) adresa [www.tvrplus.ro:](http://www.tvrplus.ro/)

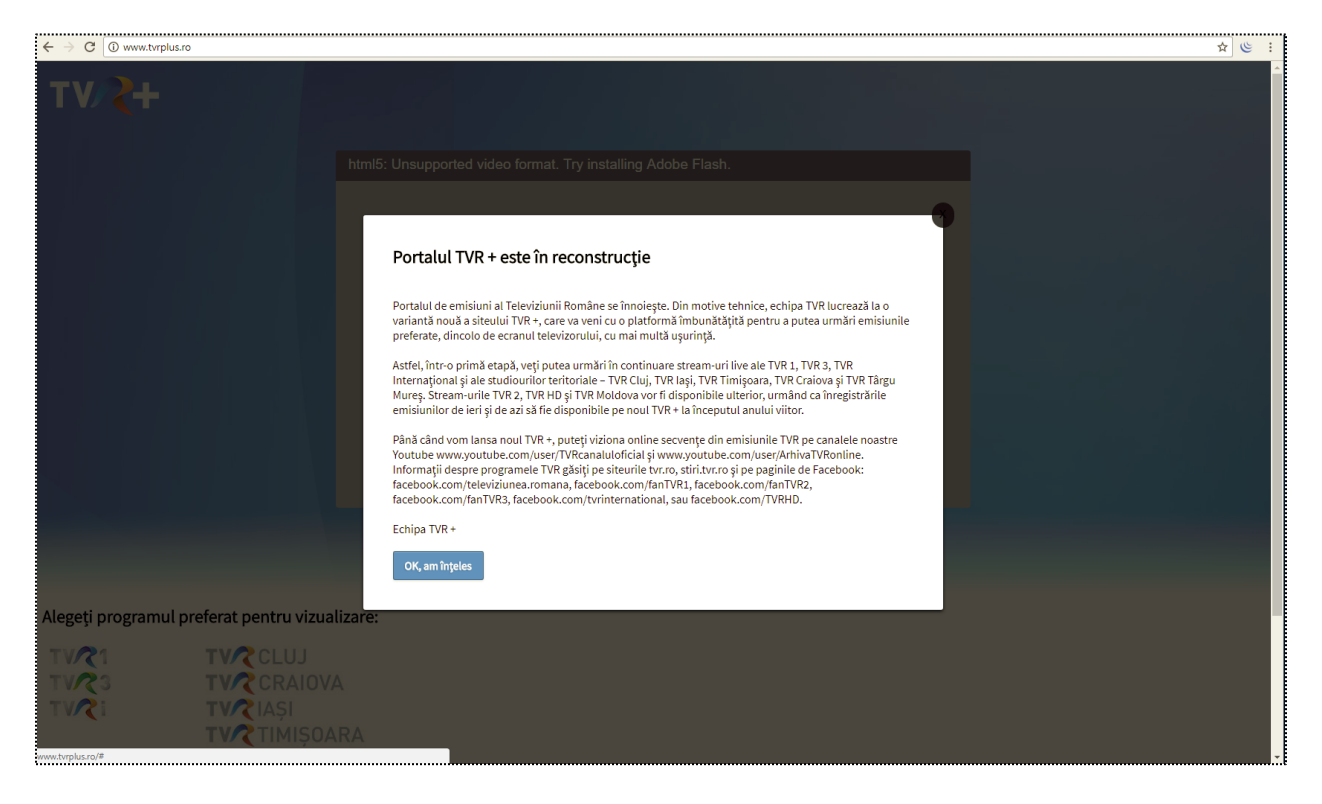

Se da click pe butonul Ok, am inteles si se acceseaza continutul.

Browsere ce necesita operatiuni in plus pentru accesarea continutului:

## 1. Google Chrome:

Dupa ce se apasa butonul Ok, am inteles, browserul Google Chrome afiseaza pagina urmatoare:

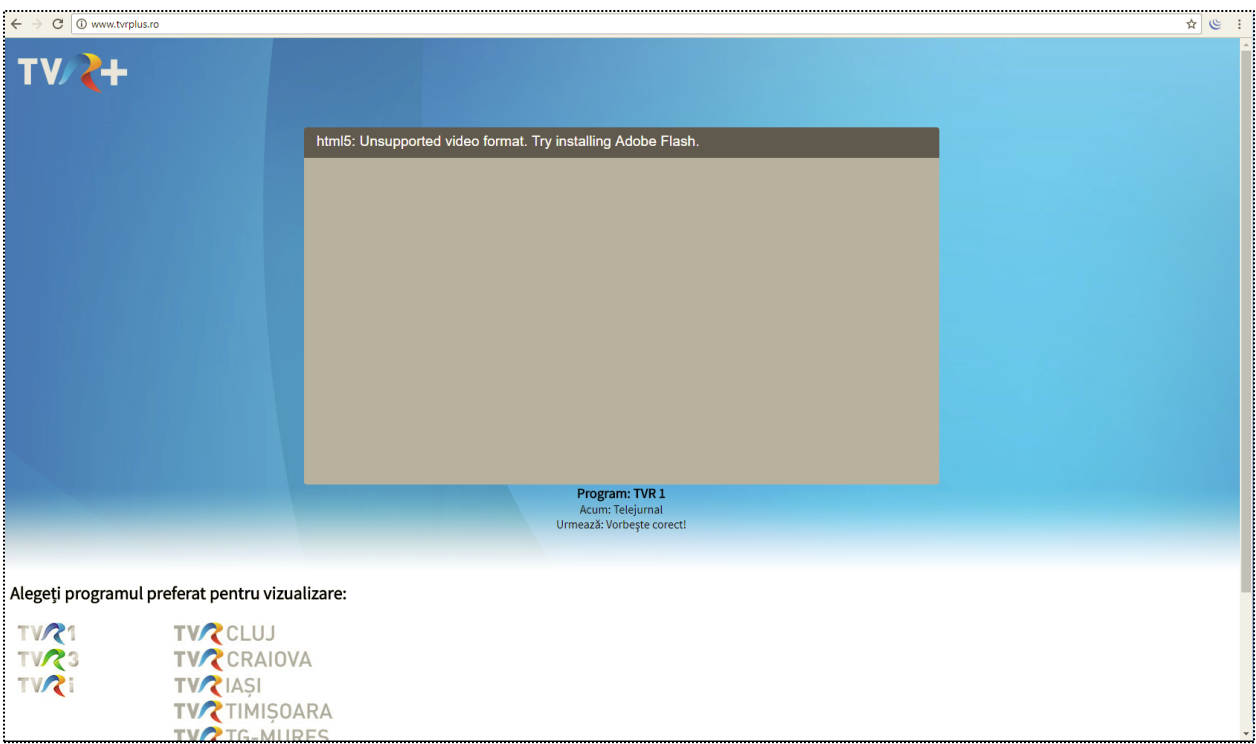

Se da click pe butonul  $\Phi$  aflat in dreptul link ului, in bara de adrese de sus:

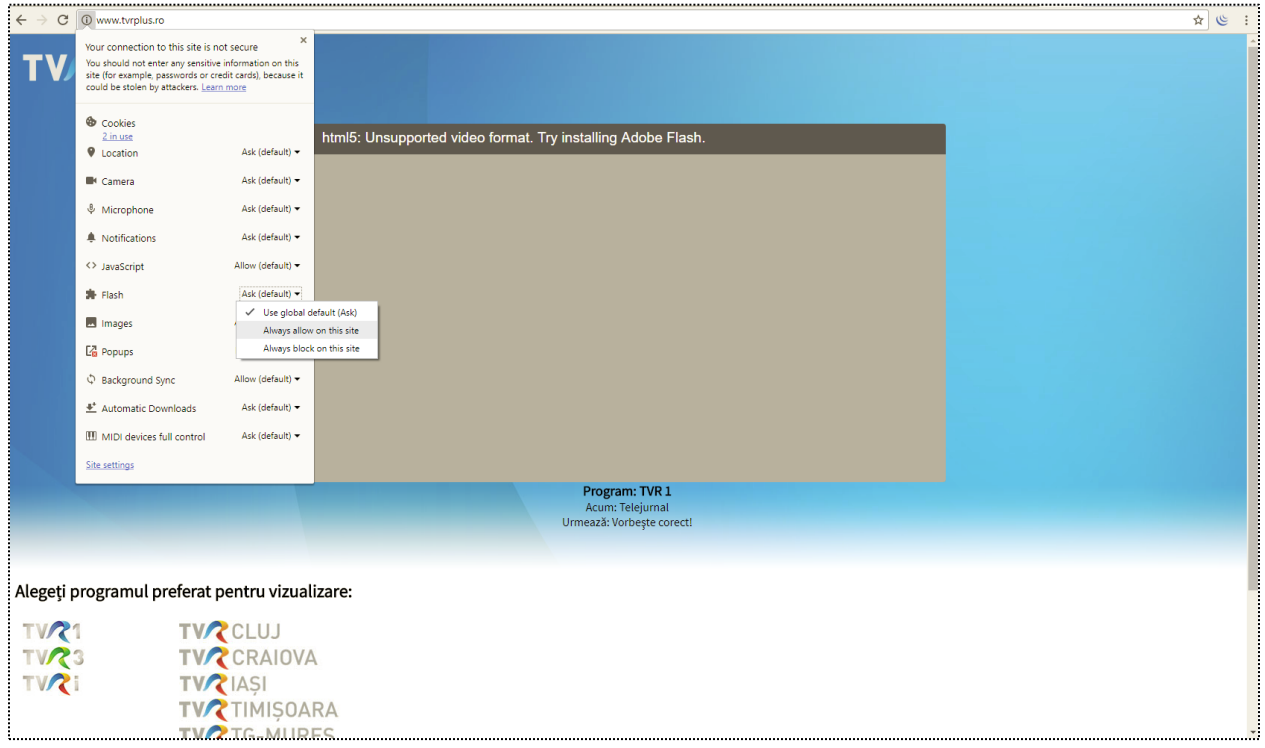

Din lista desfasurata, se da click pe Flash si se bifeaza optiunea Always allow on this site.

## Apare pagina urmatoare:

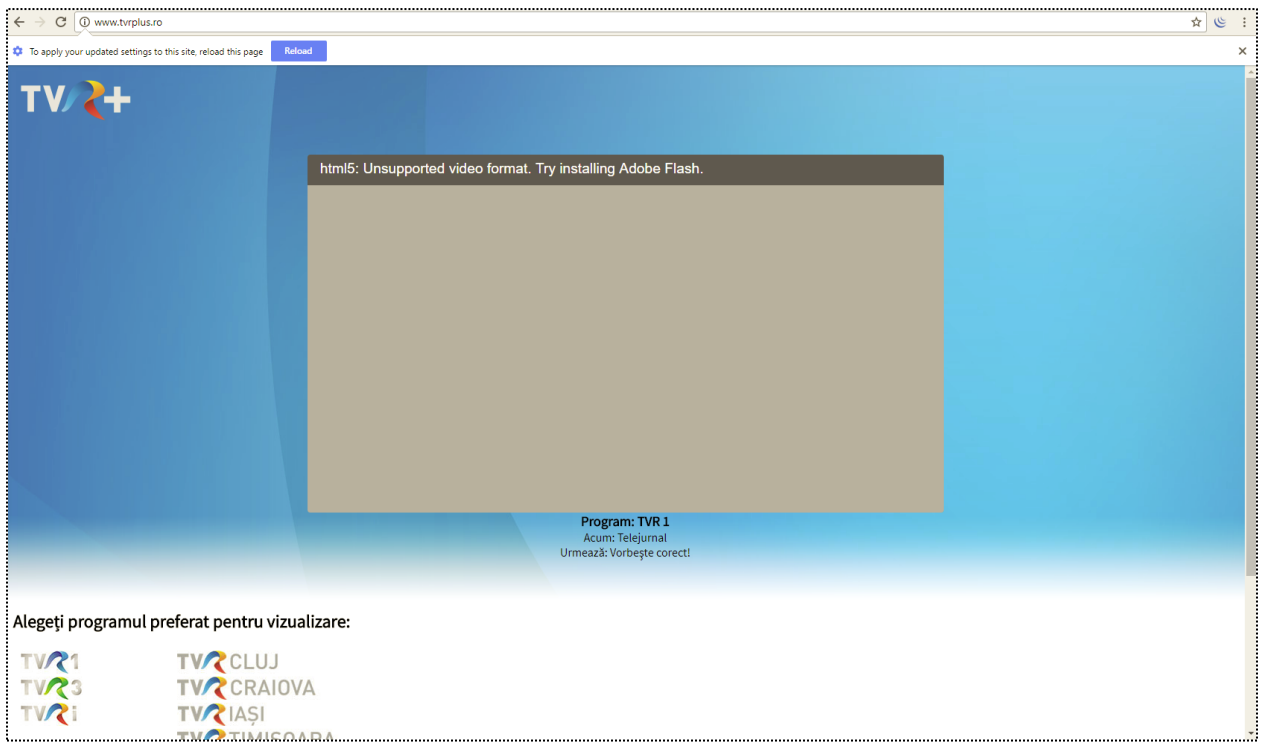

Se da click pe butonul Reload din partea de sus a paginii.

## 2. Mozilla Firefox:

Dupa ce se apasa butonul Ok, am inteles, browserul Google Chrome afiseaza pagina urmatoare:

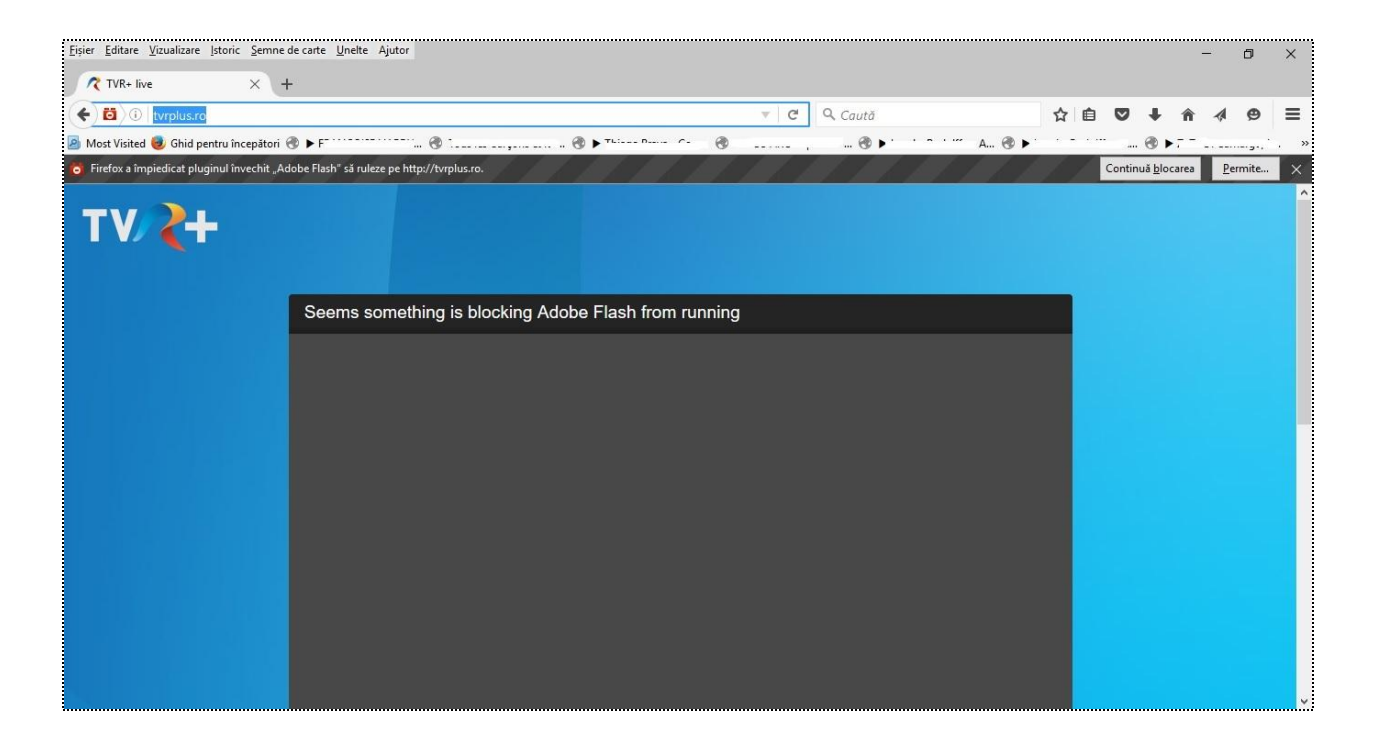

Se apasa pe butonul Allow (Permite).